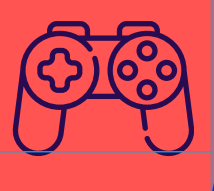

# HISTORIAS PARA ARMAR

# Una historia con muchos caminos y finales

En esta guía se muestra cómo transformar una historia en un "relato no lineal" o, en otras palabras, en uno con múltiples caminos y finales, en el que los lectores y las lectoras podrán tomar decisiones que vayan cambiando el rumbo de los sucesos.

**Dificultad: Avanzada**

 $\overline{\text{OO}}$ 

# **MATERIALES**

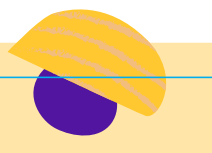

## **Versión con dispositivos digitales:**

- Una computadora (PC, *notebook*) o dispositivo móvil (*tablet* o celular).
- **Un procesador de textos.**
- Un editor de imágenes. Puede ser [Gimp,](http://www.gimp.org.es/) [Paint](https://support.microsoft.com/es-es/windows/obtener-microsoft-paint-a6b9578c-ed1c-5b09-0699-4ed8115f9aa9) o cualquier aplicación que permita poner texto sobre imágenes.
- El entorno de programación [Scratch 3.0.](https://scratch.mit.edu/)
- Los textos de la historia elegida.
- Paquete gráfico de la historia elegida (descargado del [Creador de historias\)](https://creador.historiasparaarmar.org/).

## **Versión sin dispositivos digitales:**

- **Elementos para escribir.**
- **Hojas.**
- Sobres de papel o cajas pequeñas.
- Los textos de la historia elegida.
- Dados, monedas, cartas (opcional).

# **¿QUÉ ES UN "RELATO NO LINEAL"?**

Imaginen a su historia actual como una línea: comienza en un punto y termina en otro. La leerán de principio a fin y, no importa lo que suceda, siempre tendrá el mismo desarrollo y el mismo final. Un "relato no lineal", en cambio, propone crear ramificaciones o bifurcaciones en ciertos momentos, para que el lector o la lectora deban tomar decisiones que cambien el curso de la historia y lleven a distintos finales.

#### **PENSAR UNA HISTORIA NO LINEAL**

**¡Atención!** Para realizar esta actividad es importante contar con una historia sobre la cual trabajar. Puede haber sido escrita con el [Creador de historias](https://creador.historiasparaarmar.org/) o pueden inspirarse en alguna que ya conozcan y tengan a mano.

Lo primero que van a necesitar es una hoja en la que dibujarán un **árbol de navegación del relato**, una especie de mapa en el que puedan ver todos los fragmentos y sus ramificaciones.

Para empezar tendrán que dividir su historia en tres bloques correspondientes a los tres momentos principales (introducción, nudo y desenlace). A estos bloques se los llama "pasajes". Por cada uno, tendrán que dibujar un recuadro en el árbol de navegación, que se conectará a través de una línea con el siguiente. Como el relato aún es lineal, este árbol de navegación se verá como una línea recta.

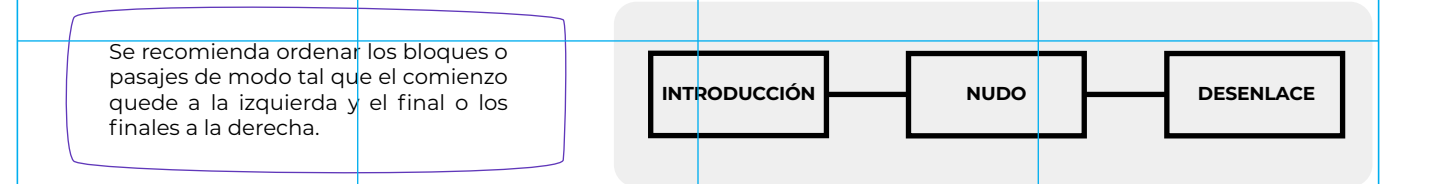

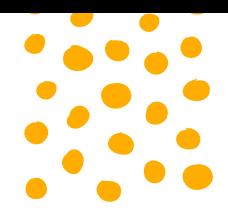

Para generar la primera ramificación en el relato, lo más fácil es **buscar en el nudo de la historia un evento, encuentro o situación que lleve a los personajes a tener que tomar una decisión** que pueda cambiar el final de su aventura.

Tomando como ejemplo el relato ["Charo y el lago":](https://www.historiasparaarmar.org/assets/pdf/charo-y-el-lago-historias-de-ejemplo.pdf)

Charo encontró un gran desagüe de desechos que estaba contaminando el lago, tuvo la idea de taparlo con hojas y ramas. Si busca a sus amigos y amigas tardará bastante, pero a la vez parece díficil hacerlo sola.

Aquí podemos hacer que Charo tenga que elegir entre una de dos opciones. ¿Debería buscar a sus **amigos** y **amigas** (1) o debería hacerlo **sola** (2)?

Si los lectores o las lectoras eligen que Charo lo haga sola, el desarrollo será diferente de si deciden que vaya a buscar a sus amigos y amigas. **Aquí es donde tendrán que crear un nuevo pasaje con una versión paralela.**

Ejemplo:

**Pasaje 1.** Charo buscó a sus amigos y amigas, se dirigieron al lago a resolver el conflicto y Charo comprobó que sola nunca podría haberlo logrado.

**Pasaje 2.** Charo intentó hacerlo sola, pero el desagüe era muy grande. Cuando se dio cuenta de que iba a necesitar ayuda de sus amigos y amigas, ya era demasiado tarde: el agua estaba tan contaminada que no había vuelta atrás.

El árbol de navegación de esta historia se vería de esta manera:

**¡Tengan cuidado!** Cuantas más decisiones tengan que tomar los lectores o las lectoras, mayor cantidad de caminos y finales tendrán que inventar a su historia.

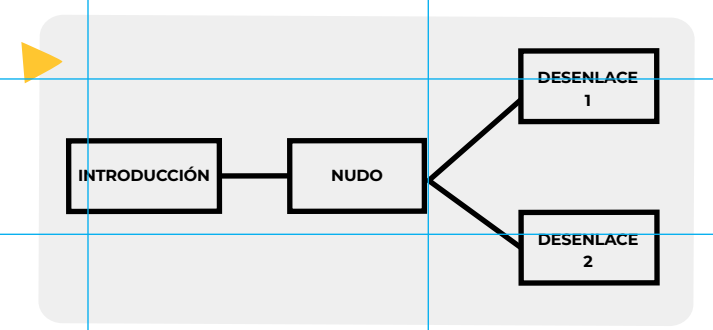

#### **Dato importante**

Darle a cada pasaje un nombre sencillo ayuda a organizar la edición del relato. Para no confundirse, anoten los nombres de cada uno dentro del recuadro correspondiente en el árbol de navegación y ténganlo a mano en el momento de editar.

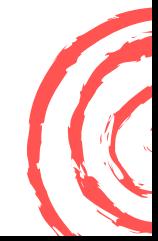

# **MANOS A LA OBRA ¡A EDITAR!**

1

ùТ. **BULLER** ET.

**SHE** 

Comiencen por inventar los pasajes alternativos para su historia, a partir de los puntos clave que hayan elegido. Una vez que los tengan escritos, deberán editar su historia, para poder mostrársela a los lectores y las lectoras.

Aquí se nos presenta la primera decisión para tomar, que cambiará el rumbo de esta guía. Si van a trabajar con una computadora o dispositivo electrónico, sigan el camino digital que se detalla a continuación. Si, en cambio, desean trabajar de manera manual, deberán tomar el camino analógico que comienza en la página 7.

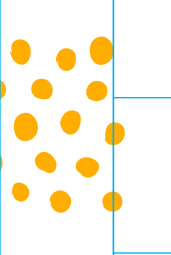

# **Camino digital**

#### **INICIO**  Creen un proyecto nuevo en

[Scratch.](https://scratch.mit.edu/) Seleccionen y borren el objeto **Gato**.

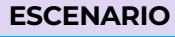

2

Seleccionen **Escenario**, vayan a la pestaña **Fondos** y creen un fondo nuevo por cada pasaje de su historia. Usen el nombre del pasaje para nombrarlo.

**PASAJES**

En caso de tener los insumos generados con el [Creador de historias,](https://creador.historiasparaarmar.org/) pueden importar esas imágenes como fondo de los distintos pasajes. Si necesitan más imágenes, podrán buscar en Internet o crearlas ustedes mismos.

3

**[www.historiasparaarmar.org](https://www.historiasparaarmar.org/indice)**

el color para que quienes los lean puedan distinguirlos.

Escriban sobre cada fondo los textos correspondientes al pasaje. Usen los nombres de cada uno de ellos como palabras clave para guiar el rumbo de su historia y cámbienles

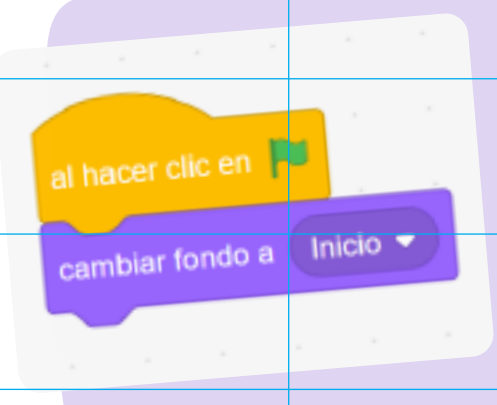

#### **PROGRAMAR EL COMIENZO**

Lo primero que hay que programar con código es que nuestra historia siempre comience desde el primer pasaje. Para esto, seleccionen el **Escenario**, vayan a la pestaña **Código** y en la categoría **Eventos** agreguen el bloque **Al hacer clic en la bandera verde** a su código. Luego diríjanse a la categoría **Apariencia** y agreguen el bloque **Cambiar fondo a...** y seleccionen el nombre de su primer pasaje. Esto hará que cada vez que hagan clic en bandera verde su historia vuelva al principio.

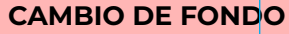

A continuación podrán crear el sistema de preguntas que ayudará a moverse de un pasaje a otro. Para hacerlo, diríjanse a la categoría **Sensores** y agreguen el bloque **Preguntar... y esperar** y cambien la información por la pregunta que les harán a sus lectores y lectoras para que decidan el camino por seguir.

5

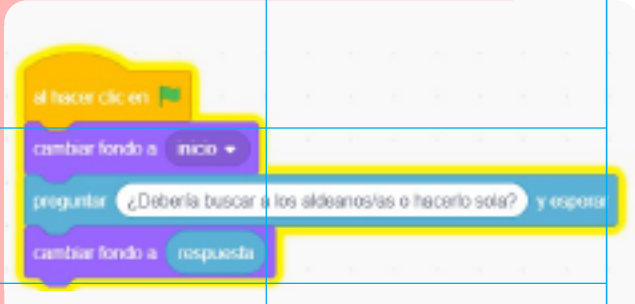

4

Ahora usarán la información de la **respuesta** a la pregunta para indicarle al programa a qué escenario dirigirse. Para hacerlo, deberán agregar nuevamente el bloque **Cambiar fondo a** y usar la variable **respuesta** que se encuentra en la categoría

**Sensores** como nombre de fondo. De esta forma, cuando el lector o la lectora respondan la pregunta, el programa mostrará el fondo que tenga el mismo nombre que el lector o la lectora hayan ingresado. Recuerden este fragmento de código ya que lo utilizarán más adelante.

Este paso debe repetirse por cada fondo o pasaje que tenga su historia (sin contar el inicio).

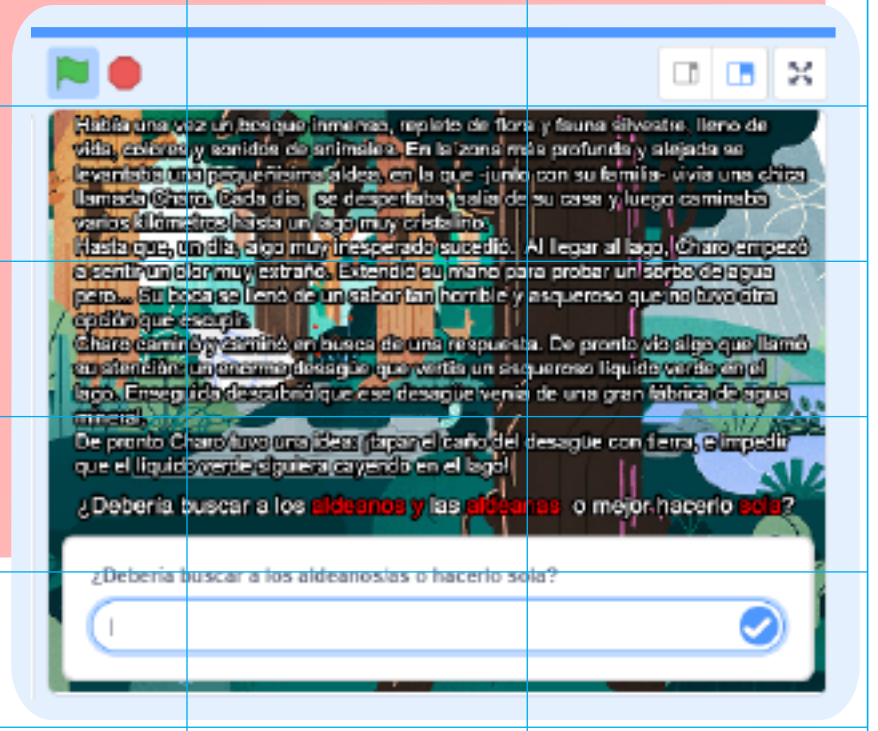

#### **PREGUNTAS**

En este paso verán cómo programar al sistema para que detecte en qué pasaje se encuentran los lectores o las lectoras y haga la pregunta correspondiente. Para hacerlo diríjanse a la categoría **Eventos** y agreguen el bloque **Cuando el fondo cambie a...** (este bloque se activará por única vez cuando el usuario llegue al pasaje nombrado) y seleccionen uno de sus fondos. A continuación formulen una nueva pregunta para dirigir al lector o lectora a un nuevo pasaje. Para hacerlo repitan la secuencia de bloques que utilizaron en el paso 5. No olviden completar el campo **Preguntar** con la pregunta que corresponda a cada pasaje.

6

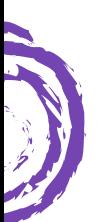

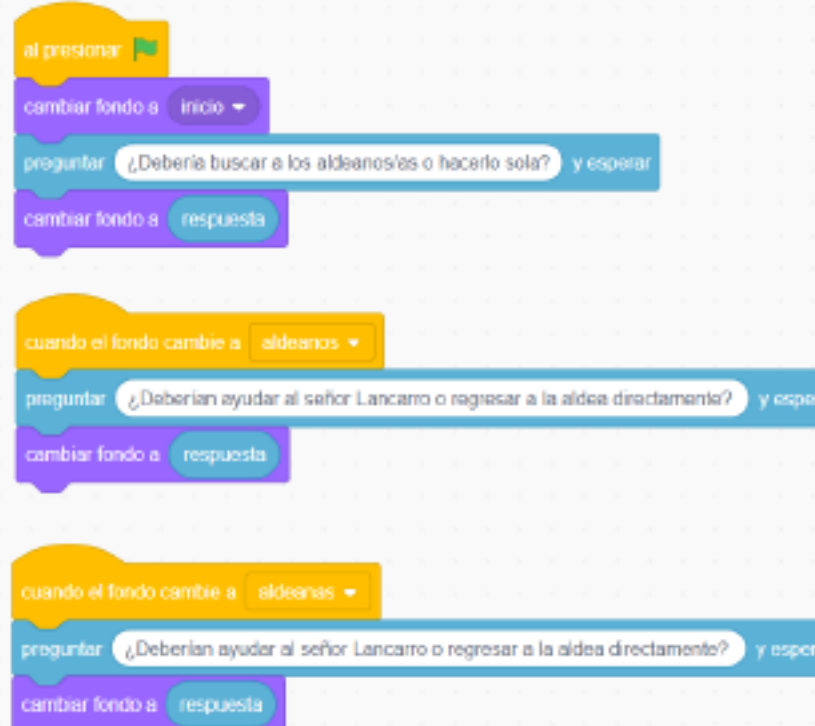

#### **PRUEBA**

Una vez que ya tengan todos los bloques listos, es momento de testear su aventura. Compartan con sus amigos y amigas para que jueguen con su historia.

7

#### **Otra bifurcación**

El camino **digital** que aquí se propone utiliza la programación como herramienta principal, pero las historias no lineales también se pueden narrar usando cualquier editor de texto que permita realizar hipervínculos entre palabras y marcas del propio documento. Exploren esta opción en caso de no poder utilizar *Scratch*, o de no estar familiarizados con su lógica.

# **Camino analógico**

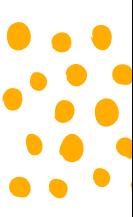

#### **MATERIALES**

Para comenzar esta actividad deberán tener todos sus pasajes escritos o impresos en papeles, cartones o tarjetas. No olviden anotar el nombre de cada uno para poder reconocerlos fácilmente.

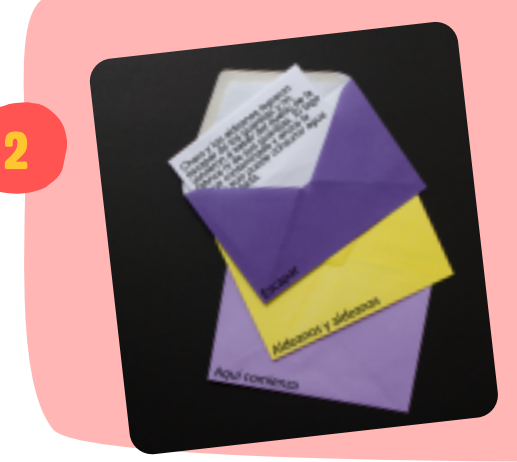

#### **SOBRES**

3 tenga su historia. No es necesario que todos Busquen o fabriquen sobres de papel equivalentes a la cantidad de pasajes que los contenedores sean iguales, puede ser divertido pensar en objetos que hagan juego con el contenido del pasaje. Por ejemplo: botellas plásticas para un mensaje perdido o un pequeño cofre para el final de una gran aventura.

1

#### **ARMADO**

Tomen uno de sus pasajes, escriban el título en uno de los sobres y guárdenlo adentro. Hagan esto por cada pasaje de la historia usando ese nombre para rotular el sobre. Así podrán ubicarlos fácilmente en el momento de la lectura.

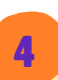

3

#### **VARIANTES**

Si utilizan un dado o algún método para generar azar (ver paso 6), pueden guardarlo dentro del sobre correspondiente para tenerlo cerca

en el momento que se lo necesite. También pueden incluir objetos que cuenten cosas del lugar donde transcurre su historia, perfumes en el papel, hojas de árboles, envoltorios de golosinas, fotos, dibujos, mapas.

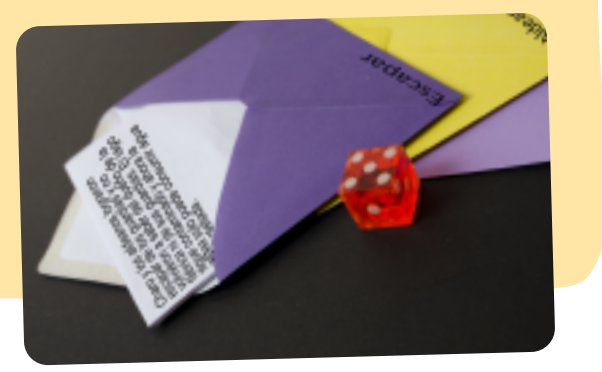

5

#### **REGLAMENTO**

En una tarjeta escriban las reglas de lectura y por dónde se debe empezar a leer la historia. Pónganla junto a sus sobres.

#### **¡LECTURA!**

Entreguen la tarjeta de reglas y el conjunto de sobres a sus lectores y lectoras.

6

#### **El azar tomando decisiones**

¿Y qué pasa si no dejamos todas las decisiones en manos del lector o la lectora? A veces puede ser divertido pensar en formas alternativas de elegir un camino dentro de la historia, como incorporar el uso de un dado, de una moneda o de un juego de cartas…

Ejemplo: "El personaje camina por un sendero en el bosque y una feroz tormenta de rayos golpea uno de los árboles". Aquí se podría invitar al lector o lectora a tomar acción a través del azar: "Tira una moneda al aire. Si sale **cara**, el árbol se parte al medio y bloquea el camino de nuestro personaje. Si sale **cruz**, el árbol resiste al rayo y el camino sigue despejado".

# **PARA INSPIRARSE…**

[Capitán Pirata](http://ficcioninteractiva.es/capitan-pirata.html) es una ficción interactiva para Android e IOs sobre las aventuras de un grupo de piratas.

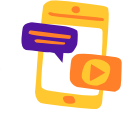

# **UN PASO MÁS ALLÁ…**

¿Y si su relato no lineal en [Scratch](https://scratch.mit.edu/) tuviera efectos de sonido? En esta quía aprenderán a crear una botonera de sonidos que, con un poco de ingenio, podrán sumar a su historia.

Si les gustó este proyecto y quieren ir un paso más allá pueden explorar la [plataforma Twine,](https://twinery.org/) un entorno de programación para crear historias de texto y relatos no lineales apto tanto para principiantes como para profesionales de la programación (seleccionen la opción *use it online* y luego elijan el idioma español).

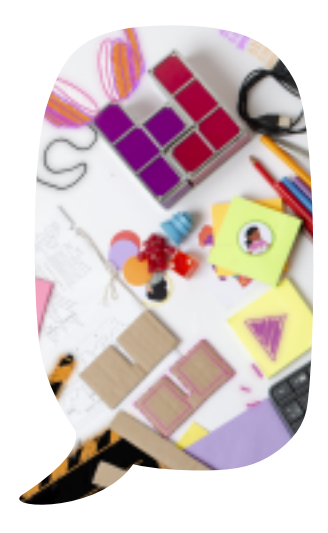

*Scratch* es desarrollado por Lifelong Kindergarten Group en el MIT Media Lab. Consulte [https://scratch.mit.edu.](https://scratch.mit.edu/)